# **Bedienung von Sepura Endgeräten**

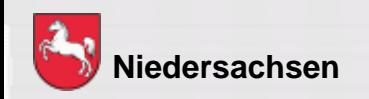

Folie: 1

**DIGITALFUNK BOS** NIEDERSACHSEN

### **Bedienung von Endgeräten**

#### **Lernziel:**

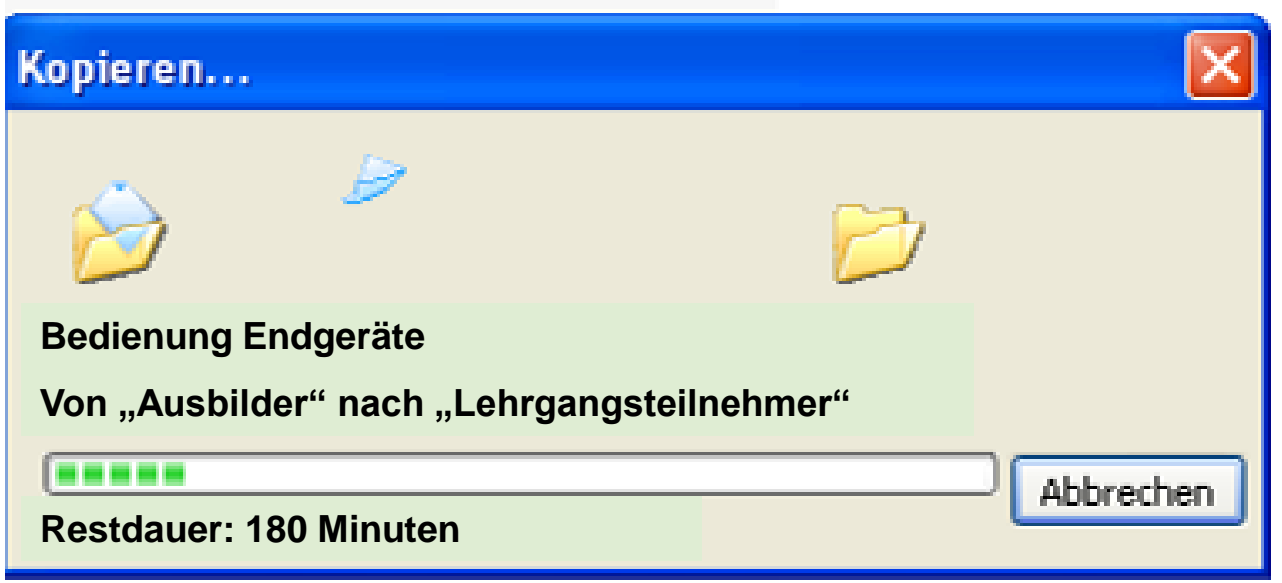

Die LehrgangsteilnehmerInnen sollen die Endgeräte situationsbedingt selbstständig und sicher bedienen können.

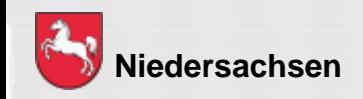

### **Endgeräte**

#### **Endgeräte im Digitalfunknetz**

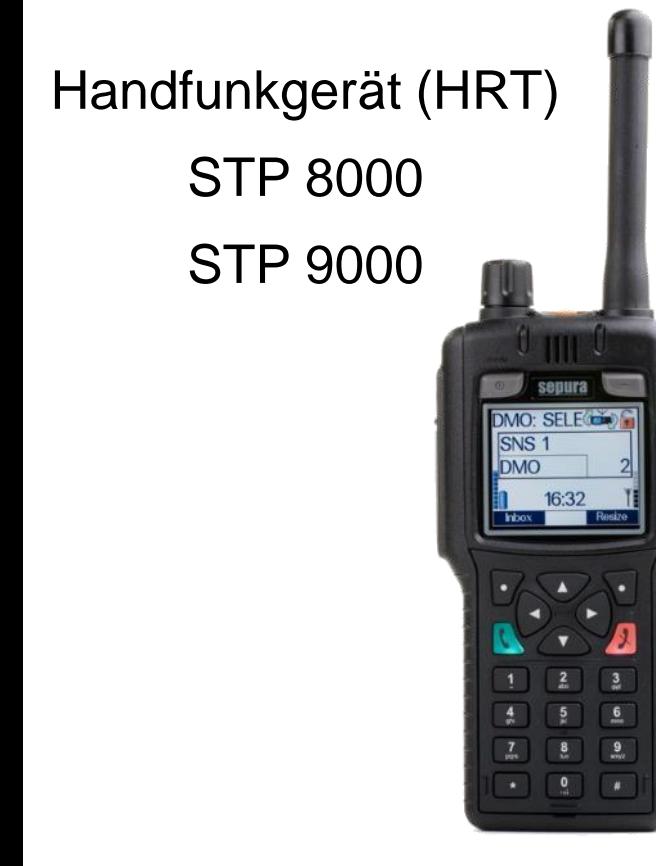

Bedienteil Mobilfunkgerät (MRT) SRG 3900

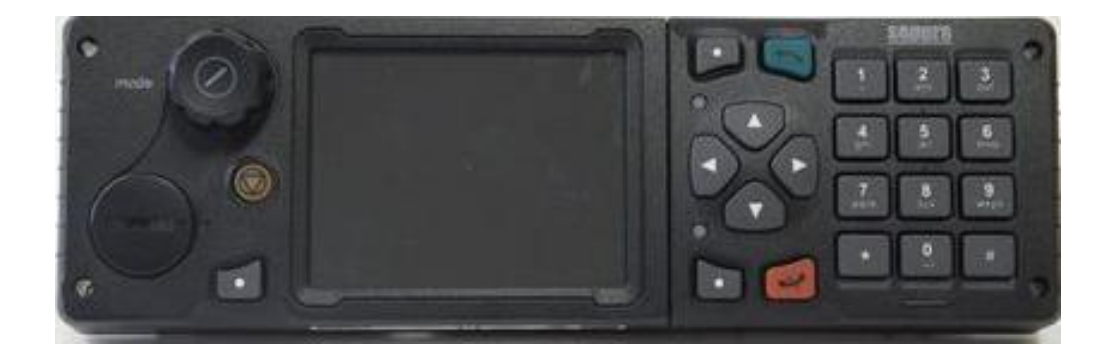

Bildquellen: Selectric

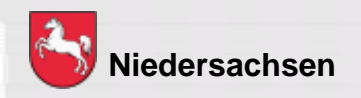

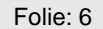

**DIGITALFUNK BOS** NIEDERSACHSEN

### **Endgeräte**

#### **Endgeräte im Digitalfunknetz**

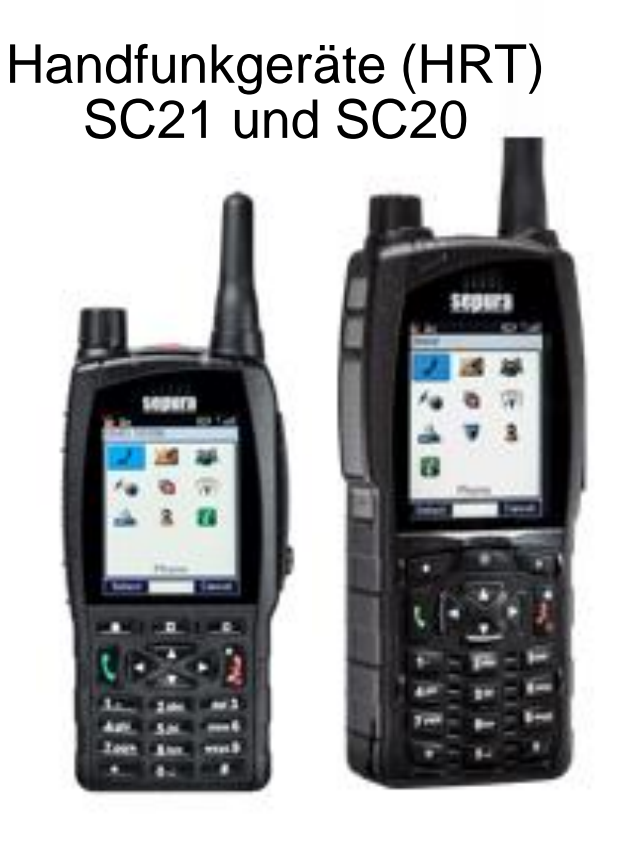

#### SCC3 Farb-Bedienteil Mobilfunkgerät (MRT) SRG 3900

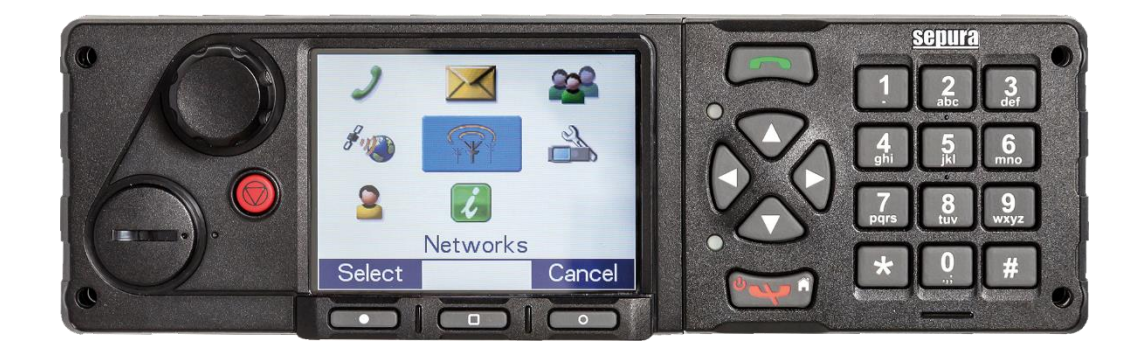

Bildquellen: Selectric

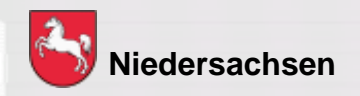

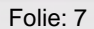

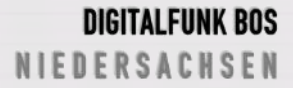

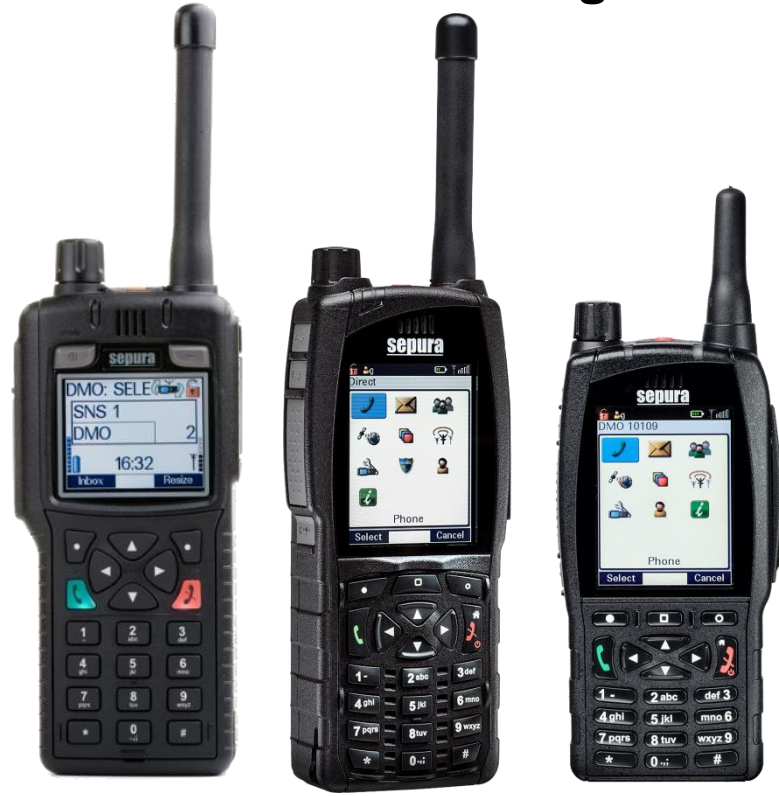

### **Handfunkgerät STP 8038 / 9038 / SC20 / SC21**

- **TFT-Farbdisplay**
- **F** integrierter GPS-Empfänger
- **1 Watt Sendeleistung**
- **Schnittstelle für BOS-**Sicherheitskarte

Bildquellen: Selectric

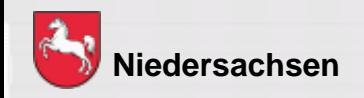

Folie: 8 Stand: März 2020

#### **Mobilfunkgerät SRG 3900**

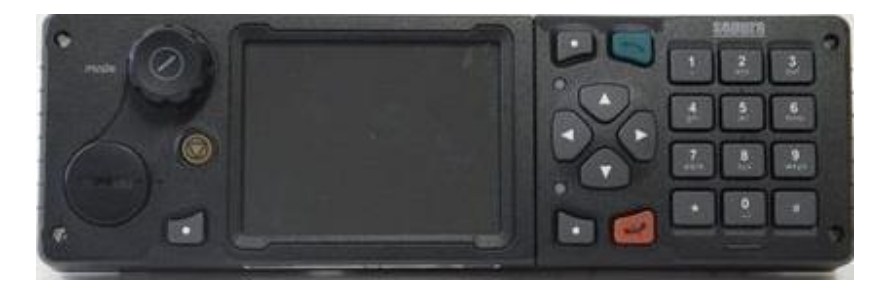

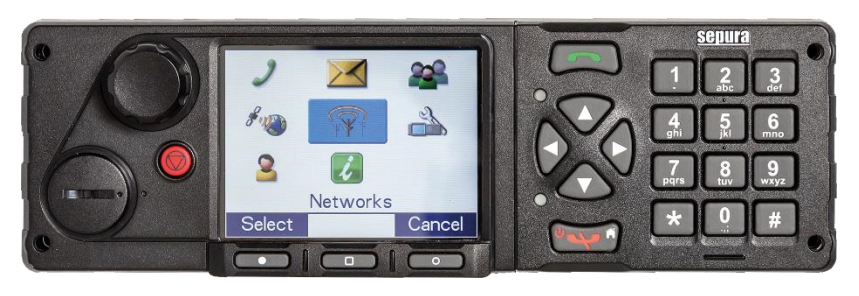

- TFT-Farbdisplay
- integrierter GPS-Empfänger
- 3 Watt Sendeleistung
- Schnittstelle für BOS-Sicherheitskarte
- für das SCC3 ist mindestens der Konfigurationsstand P/K16 notwendig
- ein Mischbetrieb SCC3 mit der Color-Console oder HBC2 ist nicht möglich

Bildquellen: Selectric

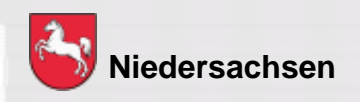

Folie: 9 Stand: März 2020

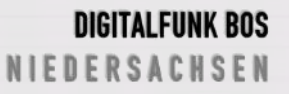

#### **Bedienhandapparate**

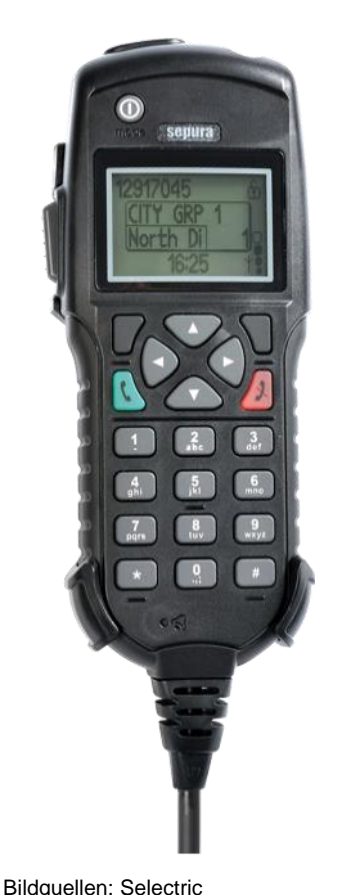

Bedienhandapparat HBC

- **Kein Navi-Drehknopf,** dafür + und – Taste an der Oberseite
- Keine Kontexttasten
- Auswahl / Bestätigung über "grüne" Taste
- Abbruch / Löschen über "rote" Taste

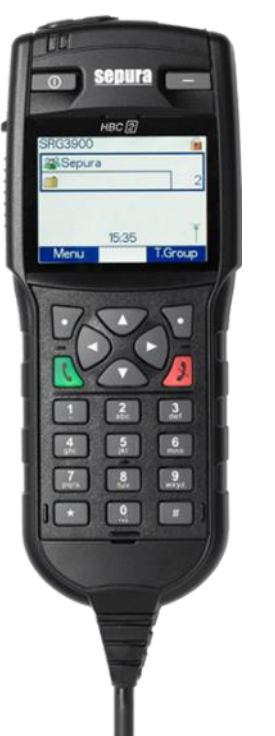

#### Bedienhandapparat HBC 2

■ Kein Navi-Drehknopf, dafür + und – Taste an der Oberseite

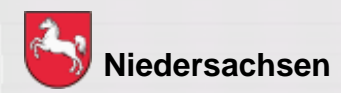

Folie: 10 Stand: März 2020

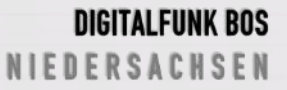

### **Bedienhandapparat HBC3**

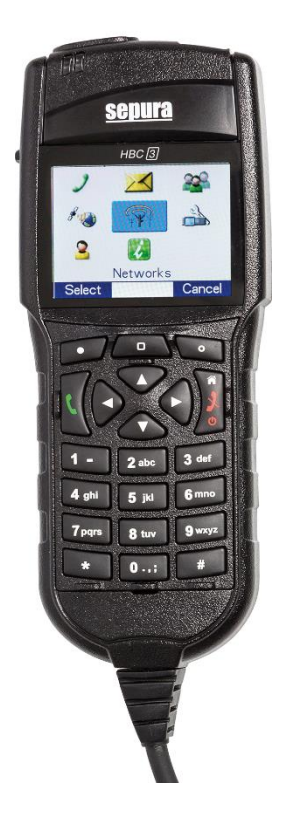

- kein Navi-Drehknopf, dafür + und Taste an der Oberseite
- keine Ein-/Aus-/Modustaste und Softkeytaste über dem Display
- zusätzliche mittlere Kontext-/Modustaste
- für das HBC3 ist mindestens der Konfigurationsstand P/K 16 notwendig
- ein Mischbetrieb mit der Color-Console oder HBC2 ist nicht möglich

Bildquellen: Selectric

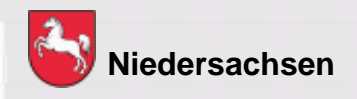

Folie: 11

### **Bedienelemente und Anschlüsse des ST8038 / ST9038**

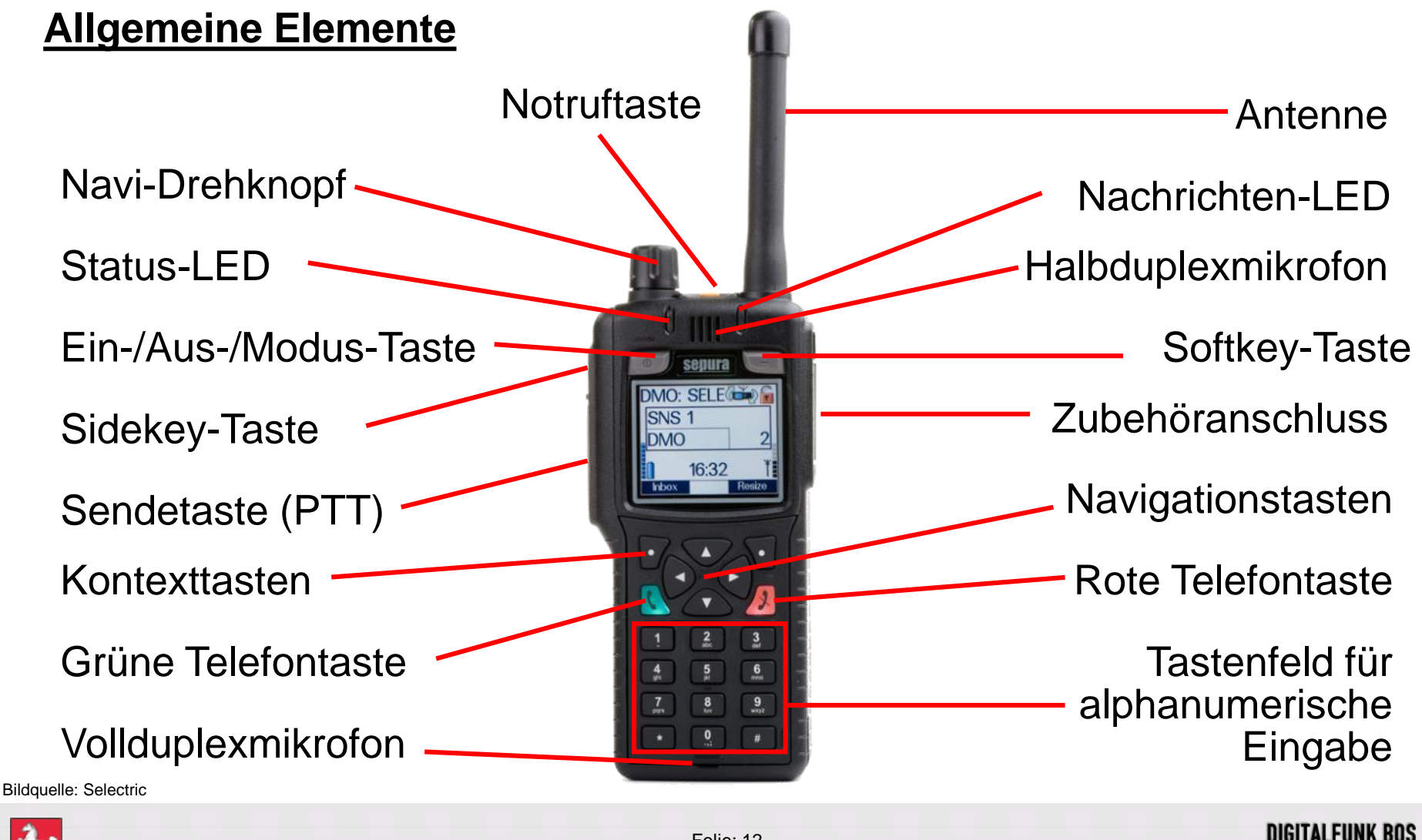

**Niedersachsen**

Folie: 12 Stand: März 2020 NIEDERSACHSEN

### **Bedienelemente und Anschlüsse des SC20 / SC21**

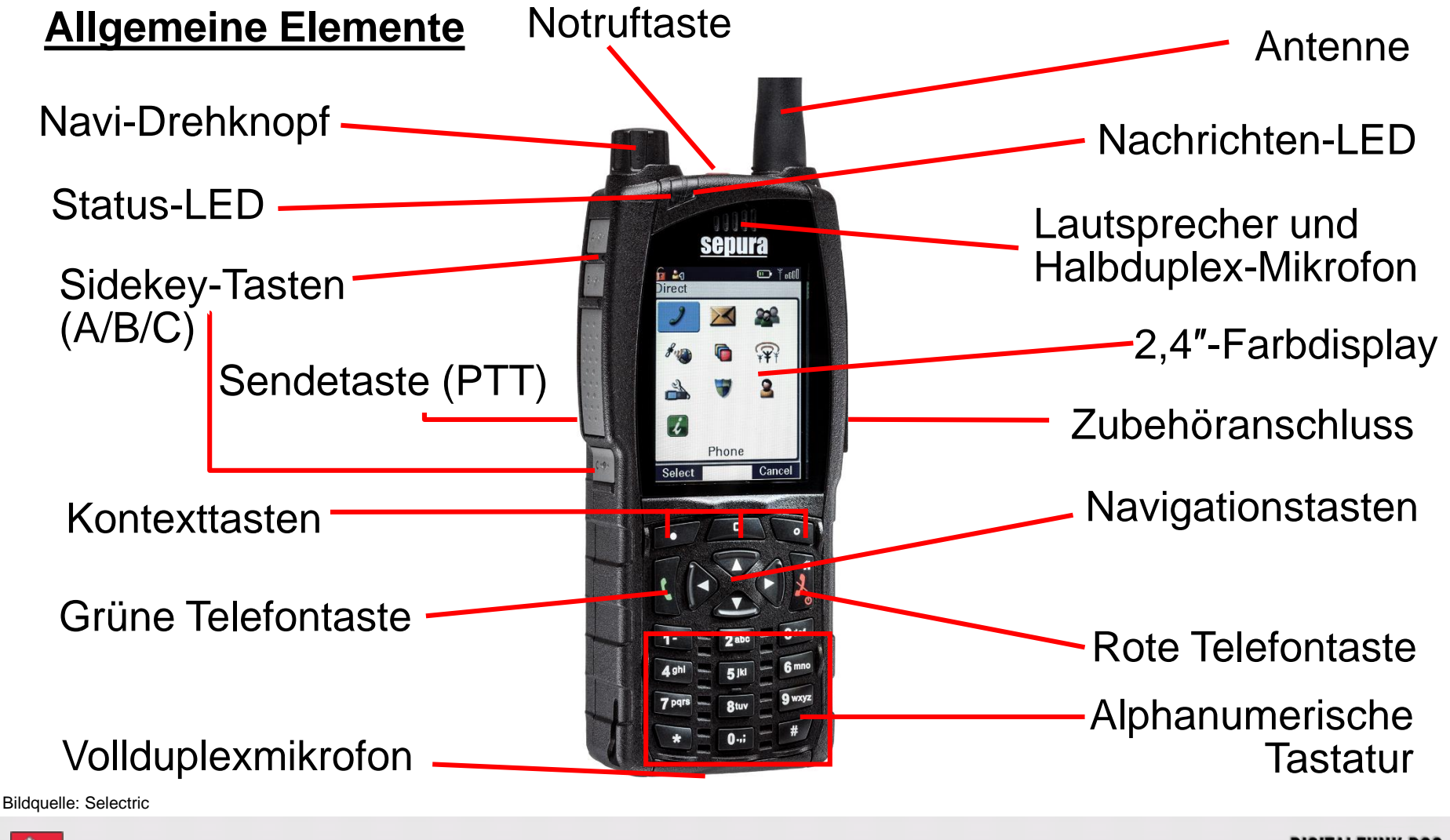

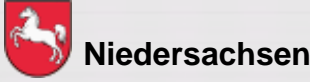

Folie: 13

### **Lautsprecher-Mikrofon**

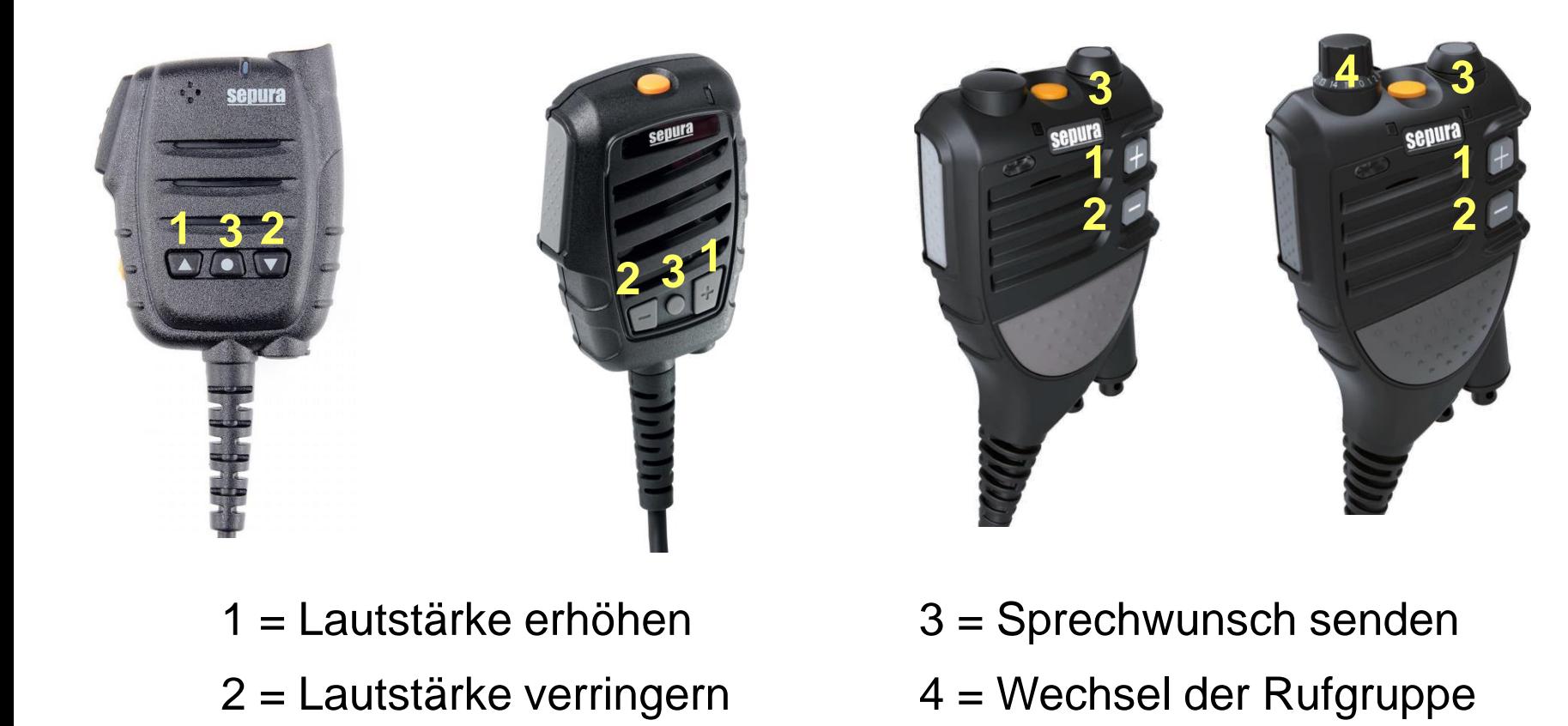

Bildquellen: Selectric

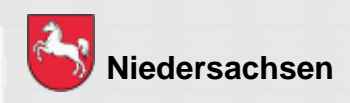

Folie: 14

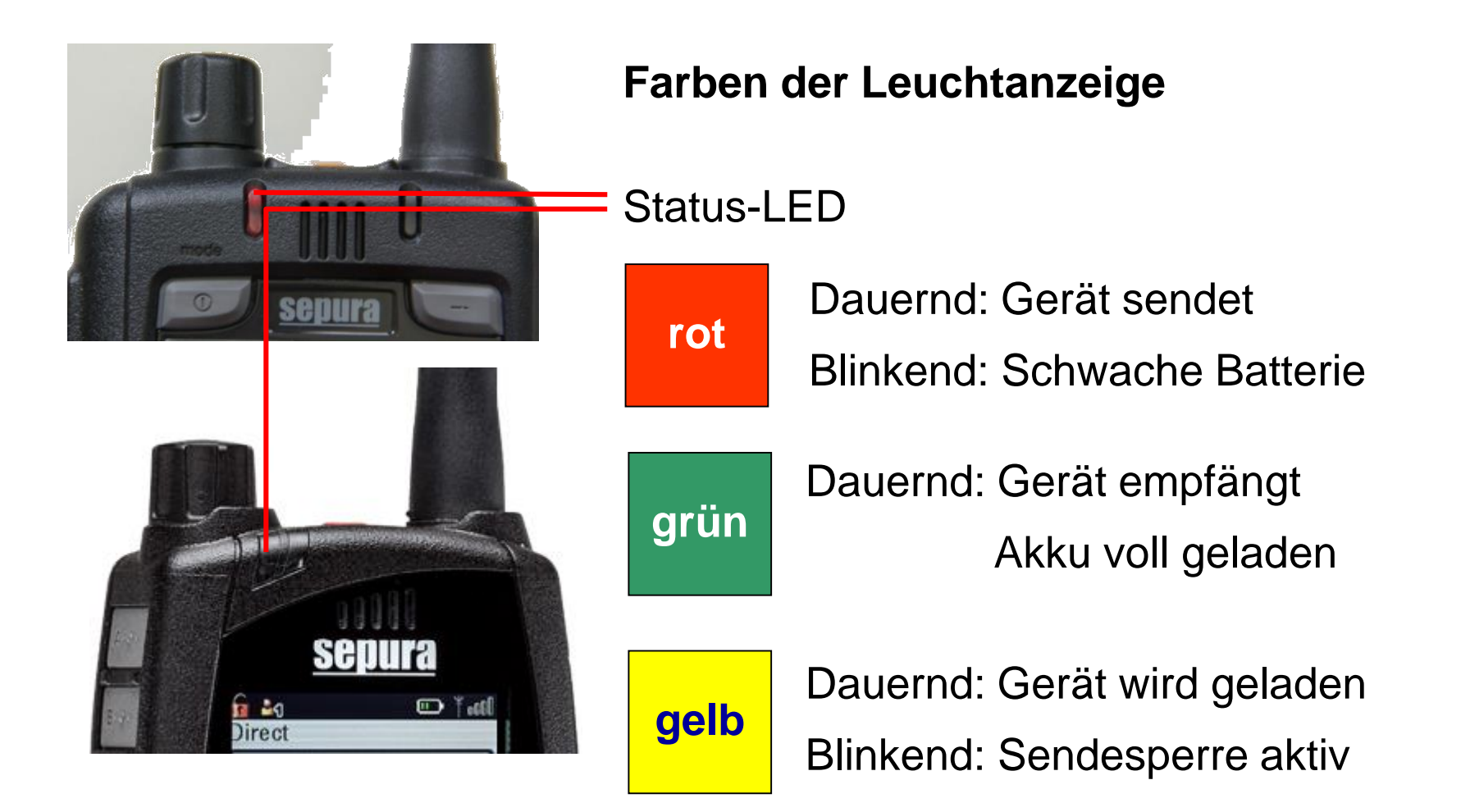

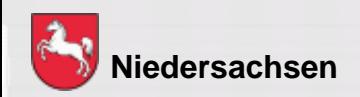

Folie: 15 Stand: März 2020

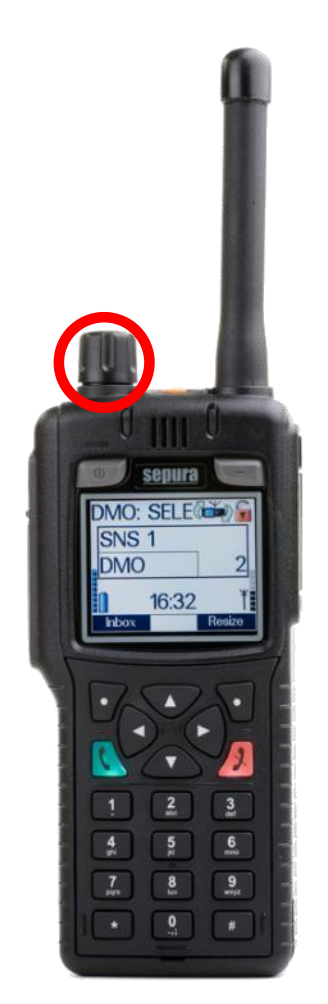

Bildquelle: Selectric

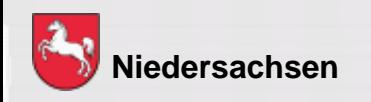

#### **Navi-Drehknopf**

Mit dem durchgängig drehbarem Drehknopf

- verändern Sie die Lautstärke
- bewegen Sie den Cursor innerhalb von Texten oder Auswahlmenüs
- wählen Sie bei der Eingabe von Texten Schriftzeichen aus

**DIGITAL FUNK BOS** N I E D E R S A C H S E N

Folie: 16 Stand: März 2020

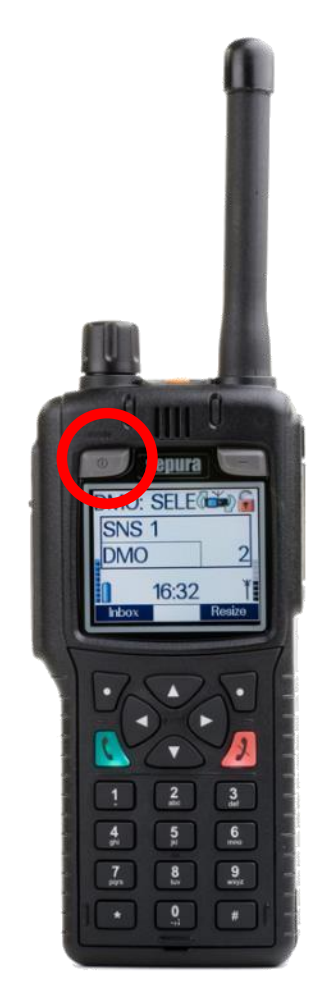

Bildquelle: Selectric

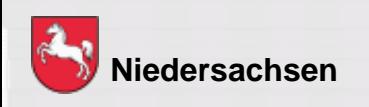

#### **Ein-/ Aus-/ Modus-Taste**

- 1 x drücken = Wechsel der Gesprächsgruppe
- 2 x drücken = Statusmitteilung auswählen
- 3 x drücken = Benutzerprofil auswählen (kommunale Programmierung)
- lange drücken = ausschalten

Da beim SC20 / SC21 diese Taste nicht vorhanden ist, ergibt sich daraus eine abweichende Bedienung bei den beiden Geräten – [siehe Folie 34](#page-30-0).

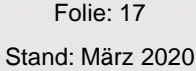

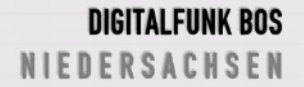

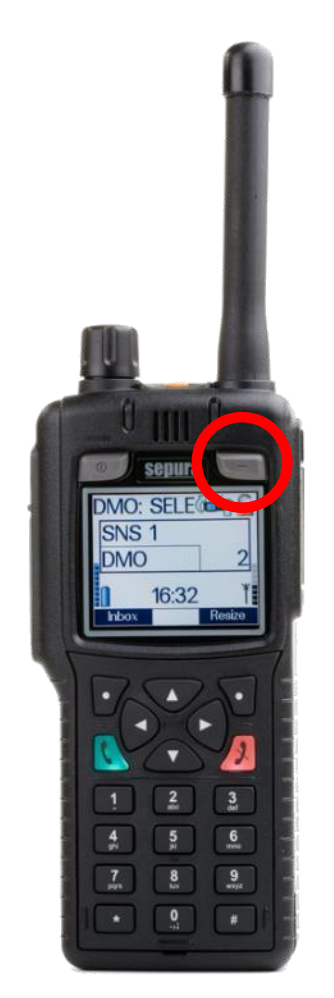

Bildquelle: Selectric

![](_page_14_Picture_3.jpeg)

#### **Softkey-Taste**

langes Drücken = Tastensperre Ein / Aus

Bei aktivierter Tastensperre sind alle Tasten außer der Sendetaste und der Notruftaste gesperrt.

Es erscheint folgendes Symbol im Display:

![](_page_14_Picture_8.jpeg)

Da beim SC20 / SC21 diese Taste nicht vorhanden ist, ergibt sich daraus eine abweichende Bedienung bei den beiden Geräten – [siehe Folie 34](#page-30-0).

![](_page_14_Picture_10.jpeg)

![](_page_15_Picture_1.jpeg)

Bildquelle: Selectric

![](_page_15_Picture_3.jpeg)

#### **Kontexttasten**

Über kurzes Drücken der Kontexttasten kann eine Funktion schnell ausgeführt werden.

Diese können durch langes Drücken verändert werden. Somit ist eine individuelle Belegung möglich.

Folie: 19

![](_page_15_Picture_8.jpeg)

![](_page_16_Picture_1.jpeg)

#### Bildquelle: Selectric

![](_page_16_Picture_3.jpeg)

# **\* -Taste**

kurzes Drücken = Tastensperre Ein / Aus Die Tastatur kann gesperrt / entsperrt werden. Bestätigung mit Kontexttaste "OK" erforderlich Es erscheint folgendes Symbol im Display:

![](_page_16_Picture_6.jpeg)

langes Drücken = Verpasste Ereignisse Schnellzugriff auf verpasste Nachrichten oder verpasste Anrufe (kommunale Programmierung)

langes Drücken = direkte Tastensperre (polizeiliche Programmierung)

**DIGITALFUNK BOS IEDERSACHSEN** 

![](_page_17_Picture_1.jpeg)

#### **Navigationstasten**

![](_page_17_Picture_3.jpeg)

Zugang zu den Menüs

![](_page_17_Picture_5.jpeg)

Menüebene aufwärts Rückkehr zum Startbildschirm (auch über rote Telefontaste)

![](_page_17_Picture_7.jpeg)

Bewegen in den Menüs

Bildquelle: Selectric

![](_page_17_Picture_10.jpeg)

Folie: 21

**DIGITALFUNK BOS** NIEDERSACHSEN

![](_page_18_Picture_1.jpeg)

![](_page_18_Picture_2.jpeg)

TH<sub>2</sub>

13

Durch das Drücken der Sidekey-Taste kann, innerhalb der Betriebsart, zwischen der aktuellen und der zuletzt verwendeten Rufgruppe gewechselt werden (Toggeln).

Da beim SC20 / SC21 drei seitliche Softkey-Tasten vorhanden sind, ergibt sich daraus eine abweichende Bedienung bei den beiden Geräten – [siehe Folie 34](#page-30-0).

Bildquelle: Selectric

![](_page_18_Picture_6.jpeg)

Folie: 22

![](_page_18_Picture_8.jpeg)

![](_page_19_Picture_1.jpeg)

#### **Einschalten des Gerätes**

Ein-/Aus-Taste kurz drücken und ca. 5 Sekunden warten

Das Gerät meldet sich mit dem zuletzt eingestellten Betriebszustand an.

Da beim SC20 / SC21 diese Taste nicht vorhanden ist, ergibt sich daraus eine abweichende Bedienung bei den beiden Geräten – [siehe Folie 34](#page-30-0).

Bildquelle: Selectric

![](_page_19_Picture_7.jpeg)

Folie: 23

![](_page_19_Picture_9.jpeg)

![](_page_20_Picture_1.jpeg)

Bildquelle: Selectric

![](_page_20_Picture_3.jpeg)

#### **Lautstärke einstellen**

### 1) Navi-Drehknopf nach links drehen

Dieses wird im Display durch einen Balken angezeigt.

![](_page_20_Picture_7.jpeg)

![](_page_20_Picture_8.jpeg)

Folie: 24 Stand: März 2020

#### **Lautstärke einstellen**

Bei MRT / FRT kann die Lautstärke einzelner Lautsprecher und Bediengeräte unterschiedlich eingestellt werden. Die Auswahl des anzupassenden Lautsprechers erfolgt über die Tasten Pfeil oben/unten.

![](_page_21_Figure_3.jpeg)

Bei mehreren Bediengeräten kann die Hörerlautstärke nur an der jeweiligen Bedienstelle angepasst werden, die Lautstärke externer Lautsprecher  $\blacksquare$  jedoch an allen Bedienteilen.

![](_page_21_Picture_5.jpeg)

![](_page_21_Picture_7.jpeg)

![](_page_22_Picture_1.jpeg)

**Töne Ein-/ Ausschalten:**

Sämtliche Töne wie z.B. Tastentöne, Warnmeldung usw. können abgeschaltet werden.

a) Menü – 7 Einstellungen – 1 Töne

Abweichende Menüstruktur beim SC20 / SC21: Menü – 6 Einstellungen – Töne/Haptik – Hinweistöne - Töne

b) Linke Kontexttaste "An/Aus" drücken

Bildquelle: Selectric

![](_page_22_Picture_8.jpeg)

Folie: 26

![](_page_23_Picture_1.jpeg)

Bildquelle: Selectric

![](_page_23_Picture_3.jpeg)

#### **Lautsprecher Ein-/ Ausschalten:**

Der Gerätelautsprecher und angeschlossene externe Lautsprecher können stumm geschaltet werden.

a) Menü – 7 Einstellungen – 2 Lautsprecher

Abweichende Menüstruktur beim SC20 / SC21: Menü – 6 Einstellungen – Lautsprecher/Display – Lautsprecher

b) Linke Kontexttaste "An/Aus" drücken

Es erscheint folgendes Symbol im Display:

![](_page_23_Picture_10.jpeg)

![](_page_23_Picture_11.jpeg)

Folie: 27 Stand: März 2020

![](_page_24_Picture_1.jpeg)

#### **Vibrationsalarm:**

Eine Anrufsignalisierung und/oder der Eingang einer SDS und/oder das Auslösen eines Notrufes kann durch einen Vibrationsalarm signalisiert werden.

Menü – 7 Einstellungen – 3 Vibration

Menü – 6 Einstellungen – Töne/Haptik – Vibration Abweichende Menüstruktur beim SC20 / SC21:

Bildquelle: Selectric

![](_page_24_Picture_7.jpeg)

Folie: 28

![](_page_24_Picture_9.jpeg)

![](_page_25_Picture_1.jpeg)

**Displaybeleuchtung**

Die Displaybeleuchtung kann verändert sowie ein- und ausgeschaltet werden durch:

a) Menü – 7 Einstellungen – 4 Beleuchtung

Abweichende Menüstruktur beim SC20 / SC21: Menü – 6 Einstellungen – Lautsprecher/Display – Display - **Beleuchtung** 

b) Linke Kontexttaste "An/Aus" drücken (Intensität durch Navi-Drehknopf verändern)

Bildquelle: Selectric

![](_page_25_Picture_8.jpeg)

Folie: 29

![](_page_25_Picture_10.jpeg)

![](_page_26_Picture_1.jpeg)

Bildquelle: Selectric

![](_page_26_Picture_3.jpeg)

Der Wechsel der Betriebsart kann auf verschiedene Arten durchgeführt werden:

- a) Kontexttaste "Modus" drücken oder
- b) Menü 7 Einstellungen 5 Betriebsmodus

Abweichende Menüstruktur beim SC20 / SC21: Menü – 5 Netzwerk wechseln – Betriebsmodus

c) # Taste lange drücken (kommunale Programmierung)

![](_page_26_Picture_9.jpeg)

![](_page_27_Picture_1.jpeg)

### **Übertragungssperre:**

Wenn die Übertragungssperre aktiv ist, sendet das Funkgerät keine Signale an das Netz.

Es können nur Gespräche, Status- und Kurzmitteilungen empfangen werden.

Wird die Notruftaste gedrückt, wird die Übertragungssperre automatisch deaktiviert.

a) Menü – 7 Einstellungen – 6 Kein Senden

Abweichende Menüstruktur beim SC20 / SC21: Menü – 5 Netzwerk wechseln – Kein Senden

Bildquelle: Selectric

![](_page_27_Picture_9.jpeg)

![](_page_28_Picture_1.jpeg)

**Übertragungssperre - Fortsetzung**

b) Linke Kontexttaste "An/Aus" drücken

Es erscheint folgendes Symbol im Display:

![](_page_28_Picture_5.jpeg)

Bildquelle: Selectric

![](_page_28_Picture_7.jpeg)

![](_page_29_Picture_1.jpeg)

Bildquelle: Selectric

![](_page_29_Picture_3.jpeg)

#### **Ändern der Schriftgröße**

Die Schriftgröße kann auf verschiedene Arten gewechselt werden:

a) Menü – 7 Einstellungen – 9 Schriftgröße

Abweichende Menüstruktur beim SC20 / SC21: Menü – 6 Einstellungen – Lautsprecher/Display – Display – **Schriftgröße** 

b) Kontexttaste "Schrift" drücken

![](_page_29_Picture_9.jpeg)

### **Tastenbelegung SC20 und SC21**

<span id="page-30-0"></span>Lautsprecher ein/aus Toggeln zwischen den letzten beiden Rufgruppen **PTT** •verpasste Ereignisse (poliz.) •Schrift klein/groß (kom.) •kurzer Druck: Tastensperre mit Quittierung •langer Druck: Tastensperre sofort (poliz.) verpasste Ereignisse (kom.)

•1x drücken: Rufgruppenauswahl •2x drücken: Statusmeldungsauswahl •3x drücken: Totmann aktivieren (kom.)

•kurzer Druck: Funktion lt. Anzeige oder Shortcut-Menü •langer Druck: Funktion auswählen (SDS schr.,SDS-Eingang, Modi-Auswahl, Töne, Kein Senden, Hilfetext, Lautspr. ein/aus, Schriftgröße, letzte Rufgrp., Netzwahl, Shortcut-Menü oder Leitstellenauswahl

Ein-/Ausschalten

•kurzer Druck: Wahl # •langer Druck: Status "EDV-Abfrage" (poliz.) TMO-/DMO-Umschaltung (kom.)

Bildquelle: Selectric

![](_page_30_Picture_7.jpeg)

Folie: 34

#### **DIGITAL FUNK BOS** NIEDERSACHSEN

![](_page_31_Figure_0.jpeg)

- 1. Alle Teilnehmer befinden sich in der gleichen Gruppe
- 2. Drücken der Sendetaste (PTT)
- Gesprächsabwicklung zwischen mehreren Teilnehmern
- Verwendung der Verkehrsart Wechselverkehr
- **≻ Sperrung der Sendetasten bei den Empfängern**

Bildquelle: Selectric

![](_page_31_Picture_7.jpeg)

![](_page_31_Picture_9.jpeg)

![](_page_32_Picture_0.jpeg)

- 1) Eingabe der ISSI (Teilnehmerkennung)
- 2) Drücken der Sendetaste (PTT)
- Gesprächsabwicklung zwischen zwei Teilnehmern
- andere Teilnehmer in der aktuell gewählten Gruppe können nicht mithören
- Verwendung der Verkehrsart Wechselverkehr

Bildquelle: Selectric

![](_page_32_Picture_7.jpeg)

Folie: 36 Stand: März 2020

![](_page_32_Picture_9.jpeg)

![](_page_33_Picture_1.jpeg)

#### **Wechsel der Gesprächsgruppe**

Innerhalb eines Gruppenordners wird die Gesprächsgruppe wie folgt gewechselt:

- 1) Ein-/Aus–Taste 1x drücken
- 2) Mit Navi-Drehknopf Gesprächsgruppe auswählen
- 3) Sendetaste drücken oder ca. 5 Sekunden warten

Bildquelle: Selectric

![](_page_33_Picture_8.jpeg)

![](_page_33_Picture_9.jpeg)

![](_page_34_Picture_1.jpeg)

![](_page_34_Picture_2.jpeg)

#### **Wechsel der Gesprächsgruppe**

Innerhalb eines Gruppenordners wird die Gesprächsgruppe wie folgt gewechselt:

- 1) Mittlere Kontexttaste "Gruppe" 1x drücken
- 2) Mit Navi-Drehknopf Gesprächsgruppe auswählen
- 3) Sendetaste drücken oder ca. 5 Sekunden warten

![](_page_34_Picture_8.jpeg)

![](_page_34_Picture_9.jpeg)

Folie: 38

![](_page_34_Picture_11.jpeg)

### **Funktionen der Endgeräte STP8038 / STP9038**

![](_page_35_Picture_1.jpeg)

**Wechsel des Gruppenordners**

In der Betriebsart TMO wird der Gruppenordner folgendermaßen gewechselt:

- 1) Ein-/Aus–Taste 1x drücken
- 2) Mit Navigationstasten ◄► Gruppenordner auswählen
- 3) Ggf. mit Navi-Drehknopf Gesprächsgruppe auswählen
- 4) Sendetaste drücken oder ca. 5 Sekunden warten

Bildquelle: Selectric

![](_page_35_Picture_9.jpeg)

### **Funktionen der Endgeräte SC20 / SC21**

![](_page_36_Picture_1.jpeg)

![](_page_36_Picture_2.jpeg)

Bildquelle: Selectric

![](_page_36_Picture_4.jpeg)

In der Betriebsart TMO wird der Gruppenordner folgendermaßen gewechselt:

- 1) Kontexttaste Gruppe drücken
- 2) Mit Navigationstasten ◄► Gruppenordner auswählen
- 3) Ggf. mit Navi-Drehknopf Gesprächsgruppe auswählen
- 4) Sendetaste drücken oder ca. 5 Sekunden warten

![](_page_36_Picture_10.jpeg)

Folie: 40 Stand: März 2020

### **Funktionen der Endgeräte STP8038 / STP9038**

![](_page_37_Picture_1.jpeg)

Bildquelle: Selectric

![](_page_37_Picture_3.jpeg)

#### **Favoritengruppen:**

Häufig verwendete Rufgruppen können im Rufgruppenordner "Favoriten" abgespeichert werden.

Abspeichern: Menü – 5 Gruppe/Ordner – Favoriten-Ordner öffnen - linke Kontexttaste "Optionen"-Einfügen – "Gruppe Auswählen" – mit Sendetaste bestätigen

Löschen:

Menü – 5 Gruppe/Ordner – Favoriten-Ordner öffnen - "Gruppe Auswählen" – Optionen – Löschen – mit linker Kontexttaste bestätigen

**DIGITALFUNK BOS IEDERSACHSEN** 

### **Funktionen der Endgeräte SC20 / SC21**

![](_page_38_Picture_1.jpeg)

![](_page_38_Picture_2.jpeg)

### **Favoritengruppen:**

Häufig verwendete Rufgruppen können im Rufgruppenordner "Favoriten" abgespeichert werden.

#### Abspeichern:

Menü – 3 Gruppe/Ordner – Gruppe/Ordner – Favoriten-Ordner öffnen - Optionen – Einfügen – "Gruppe Auswählen" – mit Sendetaste bestätigen

#### Löschen:

Menü – 3 Gruppe/Ordner – Favoriten-Ordner öffnen - Gruppe/Ordner -"Gruppe Auswählen" – Optionen – Löschen - mit linker Kontexttaste bestätigen

Bildquelle: Selectric

![](_page_38_Picture_10.jpeg)

**DIGITALFUNK BOS** 

![](_page_39_Picture_1.jpeg)

Bildquelle: Selectric

![](_page_39_Picture_3.jpeg)

#### **Statusmitteilung versenden**

Eine Statusmitteilung kann im TMO an

- a) ein im Gerät programmiertes Ziel (in der Regel die zuständige Leitstelle)
- b) einen bestimmten Teilnehmer (ISSI)
- c) die komplette Gesprächsgruppe
- d) an eine fremde Leitstelle gesendet werden

![](_page_39_Picture_10.jpeg)

Folie: 43 Stand: März 2020

### **Tastenbelegung für Statusmitteilungen**

![](_page_40_Picture_2.jpeg)

- $1 =$  Einsatzbereit auf Funk
- 2 = Einsatzbereit auf Wache
- 3 = Einsatzauftrag übernommen
- 4 = Am Einsatzort eingetroffen
- 5 = Sprechwunsch (einsatzbezogen)
- 6 = Nicht einsatzbereit
- 7 = Einsatzgebunden
- 8 = Bedingt Verfügbar
- 9 = Handquittung / Fremdanmeldung

Bildquelle: Selectric

![](_page_40_Picture_13.jpeg)

**SNS DMO** 

16:32

![](_page_40_Picture_15.jpeg)

# **Funktionen der Endgeräte STP8038 /STP9038**

![](_page_41_Picture_1.jpeg)

#### **Status an festes Ziel versenden**

a) Entsprechende Ziffer auf dem Tastenfeld ca. 3 Sekunden drücken

#### **Status an individuelles Ziel versenden**

- 1) Ein-/Aus–Taste 2 x drücken
- 2) Mit Navi-Drehknopf Status auswählen
- 3) Senden oder grüne Telefontaste drücken
- 4) Empfänger auswählen
- 5) Senden oder grüne Telefontaste drücken

Bildquelle: Selectric

![](_page_41_Picture_11.jpeg)

Folie: 45

![](_page_41_Picture_13.jpeg)

# **Funktionen der Endgeräte SC20 / SC21**

![](_page_42_Picture_1.jpeg)

 $\overline{\phantom{a}}$  Cancel

![](_page_42_Picture_2.jpeg)

a) Entsprechende Ziffer auf dem Tastenfeld ca. 3 Sekunden drücken

#### **Status an individuelles Ziel versenden**

- 1) Kontexttaste Gruppe zweimal drücken
- 2) Mit Navi-Drehknopf Status auswählen
- 3) Senden oder grüne Telefontaste drücken
- 4) Empfänger auswählen
- 5) Senden oder grüne Telefontaste drücken

Bildquelle: Selectric

![](_page_42_Picture_11.jpeg)

Folie: 46

![](_page_42_Picture_13.jpeg)

![](_page_43_Picture_1.jpeg)

Bildquelle: Selectric

![](_page_43_Picture_3.jpeg)

#### **Kurzmitteilungen (SDS) versenden**

Der Short Data Service ist vergleichbar mit einer SMS im Mobilfunknetz. Eine SDS kann an

- a) einen bestimmten Teilnehmer (ISSI) (nur im TMO)
- b) die komplette Gesprächsgruppe gesendet werden (TMO und DMO)

Folie: 47

![](_page_43_Picture_9.jpeg)

![](_page_44_Picture_1.jpeg)

Bildquelle: Selectric

![](_page_44_Picture_3.jpeg)

#### **Kurzmitteilung erstellen**

- 1) Menü 3 SDS schreiben oder Kontexttaste "SDS schr." drücken
- 2) Linke Kontexttaste "Erstellen" drücken
- 3) Text der SDS mittels Tastatur oder Navi– Drehknopf eingeben
- 4) Optionen drücken
- 5) Speichern oder Senden drücken
- 6) Empfänger auswählen
- 7) Senden oder grüne Telefontaste drücken

![](_page_44_Picture_12.jpeg)

Folie: 48 Stand: März 2020

### **Funktionen der Endgeräte SC20 / SC21**

![](_page_45_Picture_1.jpeg)

![](_page_45_Picture_2.jpeg)

#### **Kurzmitteilung erstellen**

- 1) Menü 2 SDS Erstellen oder Kontexttaste "SDS schr." drücken
- 2) Text der SDS mittels Tastatur oder Navi– Drehknopf eingeben
- 3) Optionen drücken
- 4) Speichern oder Senden drücken
- 5) Empfänger auswählen
- 6) Senden oder grüne Telefontaste drücken

Bildquelle: Selectric

![](_page_45_Picture_11.jpeg)

![](_page_46_Picture_1.jpeg)

Bildquelle: Selectric, NABK

![](_page_46_Picture_3.jpeg)

#### **Telefonie**

- 1) Telefonnummer eingeben
- 2) Mit Navigationstaste Voder ▲ in den Telefonbetrieb wechseln
- 3) Grüne Telefontaste drücken
- $\triangleright$  Zubehör am HRT (z.B. Handmikrofon) muss vorher entfernt werden

![](_page_46_Picture_9.jpeg)

**DIGITALFUNK BOS** NIEDERSACHSEN

Folie: 50 Stand: März 2020

![](_page_47_Picture_1.jpeg)

Bildquelle: Selectric

![](_page_47_Picture_3.jpeg)

#### **Notruf**

- 1) Drücken der Notruftaste (min. 2 Sekunden)
- Das Gerät sendet ohne Drücken der Sendetaste für eine vorher programmierte Zeit (15s Senden – 30s Empfangen)
- Wird die Sendetaste betätigt ist der Zeitintervall außer Kraft gesetzt
- Die Leitstelle kann unter Beachtung der gesetzlichen Regelungen zur Gefahrenabwehr und Strafverfolgung die "HotMic"-Funktion aktivieren

**DIGITALFUNK BOS** DERSACHSEN

### **Funktionen der Endgeräte STP8038 / 9038 (abweichende Bedienung bei den Geräten SC20 / SC21 – [siehe Folie 34\)](#page-30-0)**

![](_page_48_Picture_1.jpeg)

**Notsignalgeber – "Totmann" (kommunale Programmierung)**

- 1) Ein-/Aus–Taste 3 x drücken
- 2) Mit Navi-Drehknopf das Profil "Totmann" auswählen

Es erscheint folgendes Symbol im Display:

- Zeit bis Voralarm: 30 Sekunden
- Zeit zwischen Vor- und Hauptalarm: 30 Sekunden
- Durch bewegen können die Alarme zurückgesetzt werden

Bildquelle: Selectric

![](_page_48_Picture_10.jpeg)

![](_page_49_Picture_1.jpeg)

Bildquelle: Selectric, NABK

![](_page_49_Picture_3.jpeg)

#### **Repeater**

- a) Kontexttaste "Modus" drücken
- b) Menü Einstellungen Betriebsmodus
- **E** Nur in der Betriebsart DMO möglich
- Von dem Repeater-Gerät kann weiterhin gesendet und empfangen werden

![](_page_49_Figure_9.jpeg)

**DIGITALFUNK BOS** NIEDERSACHSEN

Folie: 53 Stand: März 2020

#### **Gateway**

Die TMO–Rufgruppe muss vorher eingestellt sein, die DMO–Rufgruppe kann auch nach der Inbetriebnahme des Gateway geändert werden.

- a) Kontexttaste "Modus" drücken
- b) Menü Einstellungen Betriebsmodus
- $\triangleright$  Nur mit einem MRT möglich
- Von dem Gateway-Gerät kann **nicht** gesendet und empfangen werden

![](_page_50_Picture_7.jpeg)

Bildquelle: Selectric

![](_page_50_Picture_9.jpeg)

Folie: 54

**DIGITALFUNK BOS** EDERSACHSEN

![](_page_51_Picture_1.jpeg)

#### **Netzwerk wechseln:**

Auswahl zwischen den Netzwerken:

- BOS-Netz (BOS-Net)
- Objektfunkversorgung TMO-A1 (OV TMO-A1)
- Objektfunkversorgung TMO-A2 (OV TMO-A2)
- a) Menü 6 Netzwerk wechseln

Abweichende Menüstruktur beim SC20 / SC21: Menü – 5 Netzwerk wechseln

b) Kontexttaste "Netzwahl" drücken

![](_page_51_Picture_10.jpeg)

Folie: 55

**DIGITALFUNK BOS** N I E D E R S A C H S E N

![](_page_52_Picture_1.jpeg)

#### **GPS**

- 1) Menü 8 Geräteinformationen GPS
- 2) Linke Kontexttaste "Position" drücken
- 3) Bestimmung des Standortes in Grad – Minuten mit Dezimalstellen
- Freier Blick zum Himmel notwendig

![](_page_52_Picture_7.jpeg)

Bildquelle: Selectric, Novatel

![](_page_52_Picture_9.jpeg)

Folie: 56

![](_page_52_Picture_11.jpeg)

![](_page_53_Picture_1.jpeg)

- 1) Menü 4 GPS GPS
- 2) Linke Kontexttaste "Position" drücken
- 3) Bestimmung des Standortes in Grad – Minuten mit Dezimalstellen
- Freier Blick zum Himmel notwendig

![](_page_53_Picture_6.jpeg)

Bildquelle: Selectric, Novatel

![](_page_53_Picture_8.jpeg)

Folie: 57 Stand: März 2020

![](_page_53_Picture_10.jpeg)

![](_page_54_Picture_1.jpeg)

#### Bildquelle: NABK

![](_page_54_Picture_3.jpeg)

![](_page_54_Picture_4.jpeg)

![](_page_54_Picture_5.jpeg)

#### **BOS-Sicherheitskarte MRT (S/E abgesetzt vom Bedienteil)**

![](_page_55_Picture_2.jpeg)

Bildquelle: NABK

![](_page_55_Picture_4.jpeg)

Folie: 59

![](_page_55_Picture_6.jpeg)

**Um einen hohen Sicherheitsstandard zu erreichen, ist die Inbetriebnahme des Endgerätes nur mit der BOS–Sicherheitskarte möglich.**

**Auf der BOS–Sicherheitskarte sind folgende Informationen hinterlegt:**

- Netzzugangsdaten
- operativ taktische Adresse
- **Kryptozertifikat und Kryptoschlüssell**
- Berechtigungen

![](_page_56_Picture_7.jpeg)

Folie: 60

![](_page_56_Picture_9.jpeg)

#### **Weitere Informationen zur BOS–Sicherheitskarte:**

- Der Verlust der Karte ist sofort der Autorisierten Stelle Digitalfunk Niedersachsen zu melden
- Häufiger Kartenwechsel führt zum vorzeitigen Verschleiß
- Endgeräte sind ohne oder mit einer temporär gesperrten BOS-Sicherheitskarte dem autorisierten Service zu übergeben
- Detaillierte Informationen dazu unter [https://www.digitalfunk.niedersachsen.de/index.php/digitalfunk](https://www.digitalfunk.niedersachsen.de/index.php/digitalfunk-fuer-den-nutzer/bsi-sicherheitskarten)fuer-den-nutzer/bsi-sicherheitskarten

![](_page_57_Picture_6.jpeg)

![](_page_57_Picture_7.jpeg)

![](_page_57_Picture_8.jpeg)

### **Gerätepflege**

#### **Der Akku**

Lithium-Polymer-Akku

- geringer Memoryeffekt
- geringe Selbstentladung
- Temperaturbereich ca. 0°C 60°C

![](_page_58_Picture_6.jpeg)

![](_page_58_Picture_7.jpeg)

![](_page_58_Picture_8.jpeg)

![](_page_58_Picture_9.jpeg)

![](_page_58_Picture_10.jpeg)